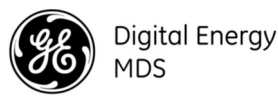

# **INTRODUCTION**

L'émetteur-récepteur MDS SD (Figure 1) est une radio industrielle, configurable par logiciel, utilisée dans des applications de télémétrie sans fil. Les modèles proposés au moment de l'impression comprennent : MDS SD2 (215-235 MHz), SD4 (350-512 MHz), et SD9 (928-960 MHz). Le terme SD est utilisé pour les informations communes à tous les modèles de cette radio.

La radio prend en charge les réseaux de données interrogés et de signalisation des écarts, et des interfaces avec une gamme d'équipements de contrôles des données, comme des unités terminales distantes (RTU), des contrôleurs logiques programmables (PLC), des calculateurs de débit et des périphériques similaires. Les connexions d'interface des données prennent en charge les protocoles Ethernet et série (RS-232/485).

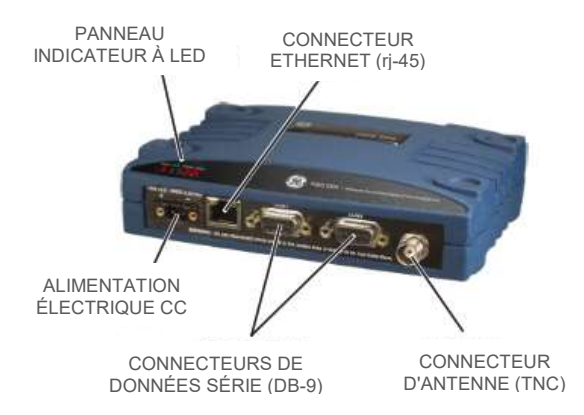

### Figure 1. Émetteur-récepteur de données MDS SD

# 1.1 Informations complémentaires

Ce Guide d'installation couvre l'installation et le démarrage essentiels pour tous les émetteurs-récepteurs, sauf ceux fonctionnant en mode x710. D'autres informations sont disponibles en anglais, (voir 05- 4846A01 Technical Manual). Les manuels, Guides d'installation, micrologiciels, pilotes et Notes d'application de GE MDS sont disponibles gratuitement sur www.gemds.com.

GE MDS a réalisé une série de vidéos pédagogiques pour la configuration et l'installation des produits Orbit sur YouTube. Elles sont disponibles en anglais, gratuitement sur : http://tinyurl.com/pey2ull

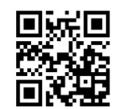

## 1.1.1 Mode x710—Manuels différents requis

La radio peut être configurée pour imiter un émetteur-récepteur MDS x710 correspondant. Pour des informations sur le mode x710, consultez plutôt ces manuels :

Guide d'installation (05-4669A01) Manuel technique (05-4670A01)

# **INSTALLATION**

- Il y a trois prérequis principaux pour l'installation de l'émetteur-récepteur :
	- Une alimentation primaire adéquate et stable
	- Un système d'antenne efficace et installé correctement
	- Des connexions d'interface correctes entre l'émetteur-récepteur et les équipements de traitement de données.

Figure 2 montre une installation type de la radio.

REMARQUE : Des kits de modernisation sont disponibles pour faciliter l'installation sur d'anciens sites numériques et analogiques MDS x710. Consultez le représentant de l'usine pour les détails de commande.

# 2.1 Étapes d'installation

Dans la plupart des cas, les étapes fournies ici suffisent à l'installation de l'émetteur-récepteur. Reportez-vous au Manuel technique pour des informations supplémentaires, au besoin.

1. Montage de l'émetteur-récepteur Fixez les supports fournis au bas du boîtier de l'émetteur-récepteur (s'ils ne sont pas déjà fixés) à l'aide des quatre vis 6-32 x 1/4 pouce (6 mm). Les dimensions des supports de montage sont indiquées dans Figure 3. Si les supports de montage du rail DIN sont utilisés, consultez le Manuel technique pour les instructions.

REMARQUE : Afin d'éviter que l'humidité entre dans la radio, ne montez pas le boîtier avec les connecteurs de câble tournés vers le haut. De même, protégez tous les câbles pour éviter que l'humidité coule le long des câbles et dans la radio.

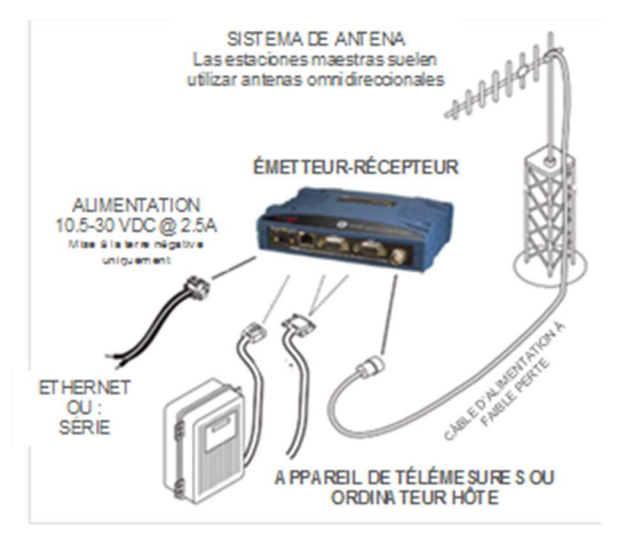

Figure 2. Installation type (Site distant illustré)

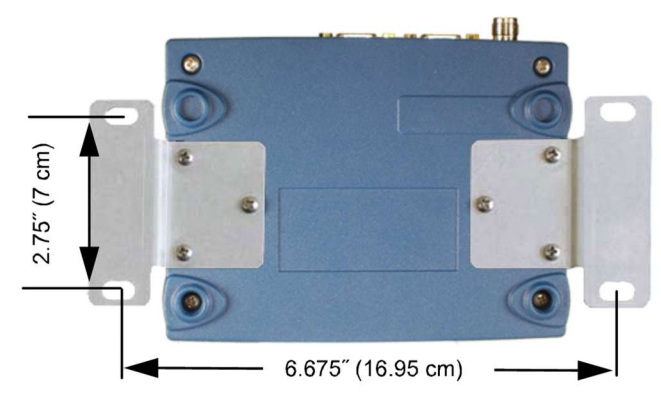

Figure 3. Dimensions des supports de montage

2. Installation de l'antenne et de son câble. L'antenne doit être conçue pour fonctionner dans la bande de fréquence de la radio, et doit être montée dans un endroit offrant une voie libre pour la (les) station(s) associée(s). Sur des sites distants, pointez les antennes directionnelles vers la Station principale. Des câbles d'alimentation coaxiaux à faible perte, aussi courts que possible, doivent être utilisés.

- 3. Connexion des équipements de traitement de données. La connexion peut se faire à l'aide d'un signal Ethernet, de protocoles série (RS-232/RS-485), ou des deux.
	- Si le protocole Ethernet est utilisé, connectez vos équipements de traitement de données au port Ethernet sur le panneau avant à côté du connecteur PWR.
	- Si le protocole série est utilisé, connectez vos équipements de traitement de données au port COM1 ou COM2 sur le panneau avant. (Généralement, COM2 est utilisé pour connecter des équipements de traitement de données et COM1 est utilisé pour la gestion série de la radio. D'autres répartitions sont possibles. (Reportez-vous au Manuel technique pour plus de détails.) Dans tous les cas, la radio est câblée comme un périphérique DCE. Un câble droit peut être utilisé dans la plupart des applications.

REMARQUE : Ne connectez pas le port Ethernet à un LAN avec des taux de trafic élevés. Un trafic excessif surchargera le port et les communications Ethernet seront temporairement désactivées.

4. Connexion de l'alimentation primaire. L'alimentation d'entrée doit être entre 10,0 et 30 Vcc et doit être capable de fournir au moins 2,5 ampères. Un connecteur d'alimentation avec des bornes à vis est fourni (voir Figure 4). Dénudez les fils métalliques sur 6 mm (1/4 pouce) et insérez-les dans les ports. Respectez la polarité appropriée indiquée ci-dessous. Serrez fermement les vis de serrage.

REMARQUE : Certains anciens modèles prenaient en charge une alimentation de 10,5 à 16 Vcc, et non de 10,0 à 30 Vcc. Vérifiez toujours l'étiquetage au-dessus du connecteur d'alimentation pour vous assurer de la bonne plage pour votre unité.

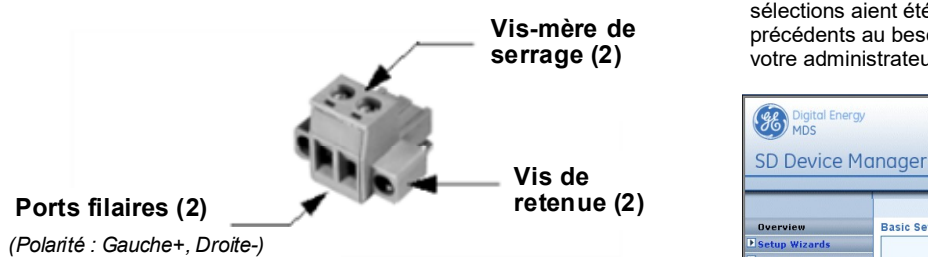

Figure 4. Connecteur d'alimentation CC

MISE EN GARDE : L'unité est conçue pour être utilisée uniquement avec des systèmes de mise à la terre - négatif. L'alimentation électrique doit être équipée d'une protection contre les surcharges (NEC Classe 2), pour la protéger d'un court-circuit entre ses bornes de sortie et le connecteur d'alimentation de la radio.

### 2.1.1 Paramètres de configuration

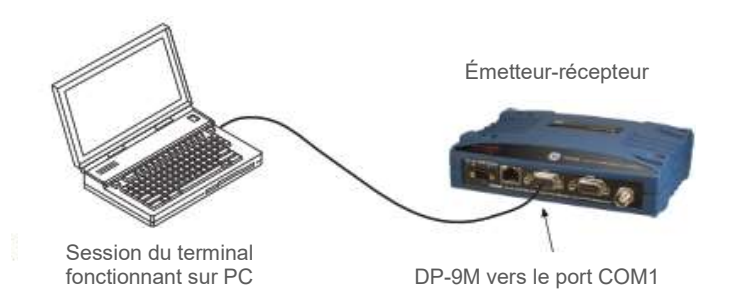

Figure 5. Installation pour la configuration PC

La radio SD comprend un assistant d'installation pour une configuration rapide et facile des réglages clés. Sur une radio sortie d'usine, l'assistant démarre dès que vous avez connecté la radio. Suivez les étapes cidessous pour connecter et utiliser l'assistant.

- 1. Connectez un câble Ethernet (droit ou croisé) entre la radio et un PC comme indiqué dans Figure 5.
- 2. Configurez les réglages réseau de votre PC sur une adresse IP du même sous-réseau que la radio. L'adresse IP par défaut d'une radio

sortie d'usine est 192.168.1.1. Le masque de sous-réseau par défaut est 255.255.255.0.

3. Saisissez l'adresse IP de la radio dans une fenêtre de navigation Web, comme vous le feriez avec l'adresse d'un site Web. Lorsque l'écran de connexion apparaît (Figure 6), saisissez le nom d'utilisateur et le mot de passe pour la radio. Les entrées par défauts pour une radio neuve sont admin. Cliquez sur OK.

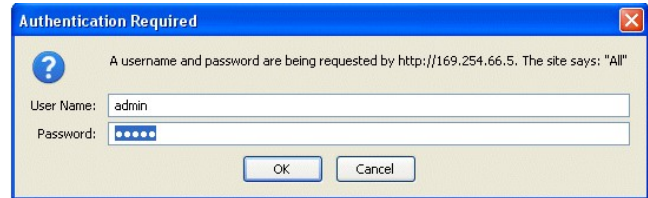

### Figure 6. Écran de connexion

4. L'assistant d'installation de base (Figure 7) démarre automatiquement à la connexion d'une radio sortie d'usine. Il affiche une série d'écrans avec des sélections clés comme suit :

Fréquences TX/RX (les saisies doivent correspondre à la licence de la station)

Sortie d'alimentation RF Mode opératoire Type de modem Configuration des ports série Pontage Ethernet Réglage de cryptage Point d'accès (AP) ou service distant

Continuez avec les écrans de l'assistant jusqu'à ce que toutes les sélections aient été faites. (Vous pouvez retourner à des écrans précédents au besoin, pour vérifier ou modifier les réglages). Contactez votre administrateur réseau si vous avez un doute sur un réglage.

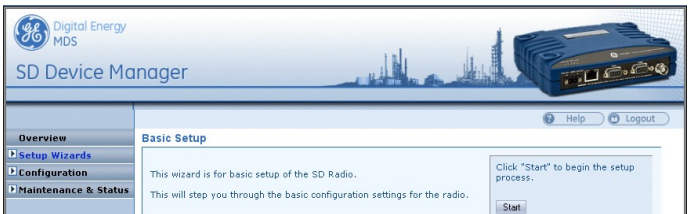

Figure 7. Assistant d'installation de base

5. À la fin de l'assistant, cliquez sur Terminer (Done). La configuration est désormais terminée pour cette radio. Au besoin, utilisez l'assistant de gestion à distance pour d'autres radios installées sur le réseau.

Un récapitulatif de tous les réglages SD (Figure 8) peut être consulté, en cliquant sur Aperçu (Overview). L'écran Aperçu peut être formaté pour l'impression, en cliquant sur Configuration version imprimable (Printer friendly configuration) en bas de l'écran.

6. Lorsque vous avez terminé, déconnectez-vous du gestionnaire de périphérique en cliquant sur Déconnexion (Logout) dans le coin supérieur droit de l'écran.

| Digital Energy                               |                                                             |                                                         |  |
|----------------------------------------------|-------------------------------------------------------------|---------------------------------------------------------|--|
| <b>SD Device Manager</b>                     |                                                             | <b>SUC.C</b>                                            |  |
|                                              | Overview                                                    | $\overline{\omega}$<br><b><i>C</i></b> Logout<br>Help   |  |
| <b>Overvlew</b>                              | <b>SD Summary</b>                                           |                                                         |  |
| <b>Setup Wizards</b><br><b>Configuration</b> | Device Name<br>Description                                  | <b>Publications Dept.</b><br><b>SD Transceiver</b>      |  |
| <b>Maintenance &amp; Status</b>              | <b>Unit Number</b><br>Serial Number                         | 0017<br>1780017                                         |  |
|                                              | Model Number 1<br>Model Number 2<br><b>IP Address</b>       | SD04-MDRANNNNNP<br>LF-6240M4B REV: 09<br>169, 254, 66.5 |  |
|                                              | Firmware Version<br><b>Health &amp; Maintenance Summary</b> | 3.7.0                                                   |  |
|                                              | Alarme                                                      | No Alarmic Procent                                      |  |
|                                              | DC Voltage                                                  | 11.8 Volte                                              |  |
|                                              | <b>Measured RF Power</b>                                    | <0 dBm                                                  |  |
|                                              | REST                                                        | $-120$ dRm                                              |  |
|                                              | Signal to Noise                                             | $0$ dB                                                  |  |
|                                              | Temperature<br>Uptime                                       | $+40C$<br>0 days, 01:24:39                              |  |
|                                              | <b>Configuration Summary</b>                                |                                                         |  |
|                                              | Modern Type                                                 | 9600 - 9600bps/12.5KHz                                  |  |
|                                              | Radio Mode                                                  | Packet                                                  |  |
|                                              | <b>Transmit Frequency</b>                                   | 401.00000 MHz                                           |  |
|                                              | Receive Frequency                                           | 432.00000 MHz                                           |  |
|                                              | Printer friendly configuration                              |                                                         |  |

Figure 8. Écran d'aperçu du récapitulatif

REMARQUE : La radio peut également être programmée à l'aide de méthodes de gestion série ou Telnet. Reportez-vous au Manuel technique pour plus de détails.

# 2.2 Contrôle initial

Le fonctionnement en service de l'émetteur-récepteur est entièrement automatique. Les seules actions requises par l'opérateur sont la mise sous tension en CC et l'observation des LED pour les indications correctes. Le Table 1 résume les fonctions LED de la radio.

### 2.2.1 Fonctions LED

REMARQUE : L'étiquetage des LED peut varier sur d'anciennes unités. La position et la fonctionnalité des LED restent telles qu'elles sont décrites ci-dessous.

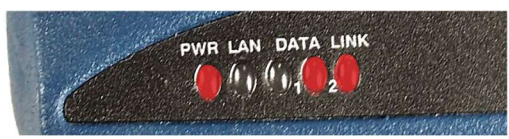

Figure 9. Indicateurs de statut des LED

### Table 1: Description des indicateurs de statut des LED

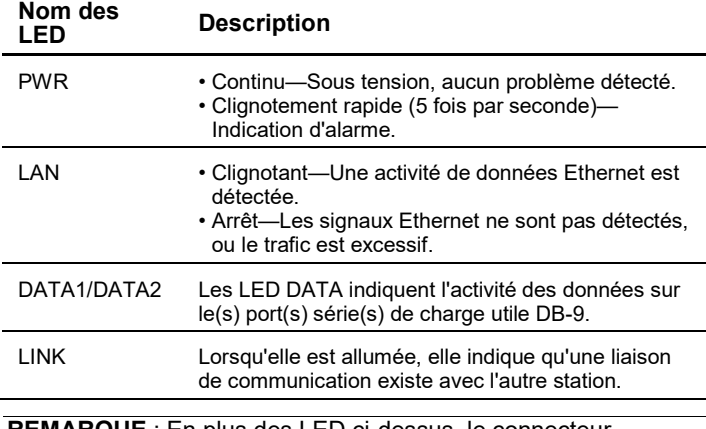

REMARQUE : En plus des LED ci-dessus, le connecteur Ethernet possède également deux LED intégrées. Une LED verte clignotante indique une activité de données Ethernet. Une LED jaune indique un fonctionnement à 100 Mbps.

### 2.2.2 Vérification du TOS de l'antenne

Le taux d'onde stationnaire (TOS) du système de l'antenne doit être vérifié pour les nouvelles installations à l'aide d'un wattmètre adapté à la fréquence de fonctionnement. Un TOS élevé (au-dessus de 2:1) peut indiquer un problème d'antenne ou de câble.

#### 2.2.3 Vérification du RSSI (pour les sites distants)

À l'aide de l'écran Maintenance et statut>>Performance, vérifiez l'indication de l'intensité du signal reçu (RSSI). La radio doit recevoir un signal de la station principale associée (LED LINK en marche ou clignotante). En général, des taux de signal supérieurs à –80 dBm fournissent une communication fiable et permettent une certaine « marge d'évanouissement ».

Optimisez le RSSI sur les sites distants en ajustant lentement la direction de l'antenne de la station. Regardez l'indication du RSSI pendant quelques secondes après chaque ajustement, pour que le RSSI reflète précisément la nouvelle direction. En ce qui concerne la lecture du RSSI, moins le chiffre est négatif, plus le signal entrant est puissant.

REMARQUE : L'installation RSSI de la radio limite la force du signal maximum affichée à -60 dBm. Un atténuateur de réception du signal est disponible sur l'écran Configuration>>Radio>>Advanced Settings .

# **Résolution des problèmes**

Toutes les radios du réseau doivent respecter les prérequis de base listés ci-dessous pour un bon fonctionnement. Vérifiez d'abord ces éléments lors du dépannage d'un problème du système :

- Une alimentation primaire adéquate et stable
- Des connexions sûres (RF, données et alimentation)
- Une ligne de transmission dégagée entre la station principale et chaque site distant
- Un système d'antenne efficace et correctement aligné offrant une force de signal suffisante à la réception.
- Une programmation des réglages radio correcte
- Une interface correcte entre l'émetteur-récepteur et l'équipement de traitement de données connecté (câblage correct, bon format de données, temporisation, etc.)

## 3.1 LED

Le panneau indicateur à LED de la radio fournit des informations utiles lors du dépannage d'un problème du système. Reportez-vous au Table 1 pour les indications des LED.

## 3.2 Codes des événements

Lorsqu'une condition d'alarme existe, l'émetteur-récepteur crée un message lisible sur l'écran Maintenance et statut (Maintenance & Status). Sur cet écran, sélectionnez Journal d'événements (Event Log) pour afficher la (les) alarme(s) actuelle(s). Consultez le Manuel technique pour plus de détails.

### 3.2.1 Types d'alarmes

Alarmes mineures-Ces alarmes signalent les conditions qui, dans la plupart des cas, n'empêcheront pas l'émetteur-récepteur de fonctionner. Elles incluent les conditions hors tolérances, les déséquilibres du débit (bauds), etc. La cause doit faire l'objet d'une investigation et doit être corrigée pour éviter une panne du système.

Alarmes majeures—Ces alarmes signalent des conditions graves qui indiquent généralement une panne matérielle, ou une autre condition anormale qui empêchera (ou gênera sérieusement) le fonctionnement de l'émetteur-récepteur. Les alarmes majeures peuvent nécessiter une réparation en usine. Contactez le représentant de l'usine pour obtenir de l'aide.

## 3.3 Analyseur/graphique spectral intégré

Un analyseur/graphique spectral affiche les autres signaux radio proches des fréquences de fonctionnement de la radio SD. C'est un outil utile en cas d'interférences. Vous pouvez accéder au graphique depuis l'écran Maintenance & Status>>Radio Test radio .

Pour utiliser le graphique, saisissez simplement la fréquence que vous souhaitez utiliser comme point central du graphique (Center Frequency), et saisissez la plage de fréquences que vous souhaitez couvrir (Span

Frequency). Sélectionnez Afficher le spectre (Show Spectrum) pour afficher les résultats.

L'affichage crée une indication d'intensité du signal reçu (en dBm) en fonction d'un tracé de fréquence des signaux proches de la fréquence centrale (voir Figure 10).

**Spectrum Graph** 

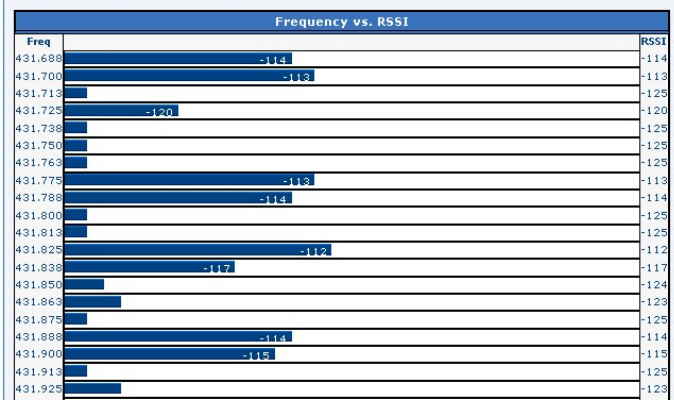

Figure 10. Analyseur/graphique spectral (Portion d'affichage)

Les connecteurs COM1/COM2 (Table 2) sont généralement utilisés pour connecter un périphérique de télémétrie DTE externe à la radio, prenant en charge le format RS-232 ou RS-485 (équilibré), selon la configuration de la radio. La radio prend en charge des taux de données de 300, 1200, 2400, 4800, 9600, 19200, 38400, 57600 et 115200 bps (données asynchrones uniquement) sur ces connecteurs.

Ces connecteurs s'emboîtent avec une prise DB-9 standard disponible auprès de nombreux distributeurs de pièces électroniques.

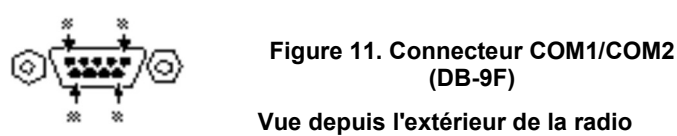

### 4.1 Descriptions des broches—Mode RS-232

Table 2 fournit les descriptions des broches du connecteur lors du fonctionnement en mode RS-232. Pour le mode RS-422/485, reportez-vous au Manuel technique.

#### Table 2: Descriptions de la broche COM1/COM2—RS-232

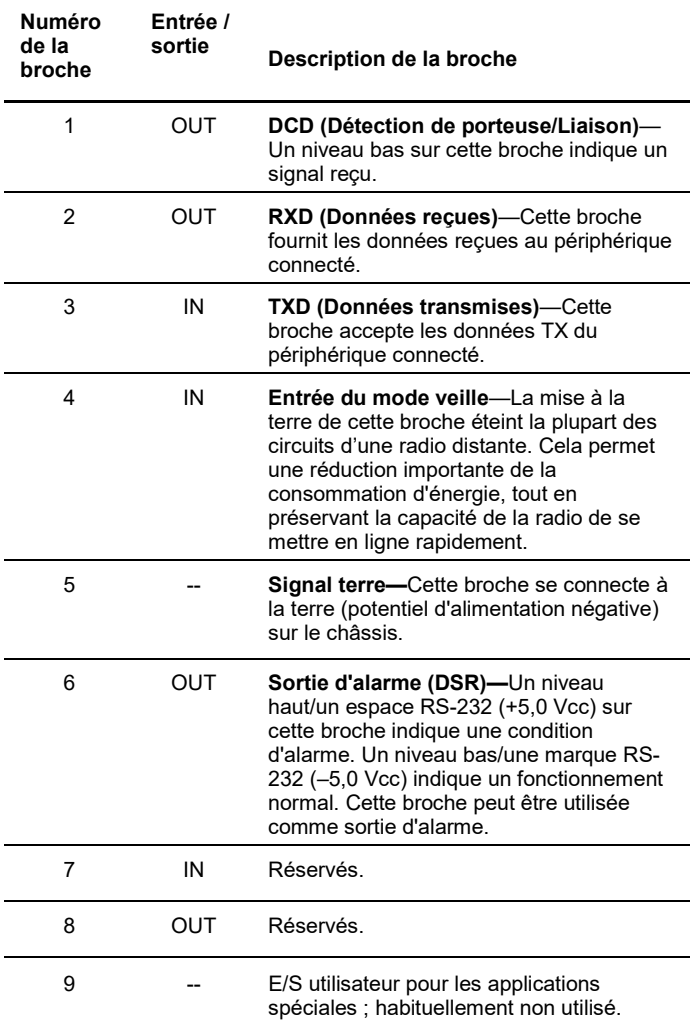

REMARQUE : La radio est câblée comme un périphérique DCE

# 4 RÉFÉRENCE COM1/COM2

# 5 INFORMATIONS SUR LES RÉGLEMENTATIONS ET LES PRODUITS

### Avis d'exposition RF

### **RF Exposure**

 $((\boldsymbol{(\cdot)})$ 

L'énergie concentrée provenant d'une antenne directionnelle peut présenter un risque pour la santé humaine. Ne laissez personne approcher de l'antenne à des distances autres que celles listées dans le tableau ci-dessous, lorsque l'émetteur fonctionne. Davantage d'informations sur l'exposition RF sont

disponibles en ligne sur le site Web suivant : www.fcc.gov/oet/info/documents/bulletins.

Gain d'antenne vs. Distance de sécurité RF minimum

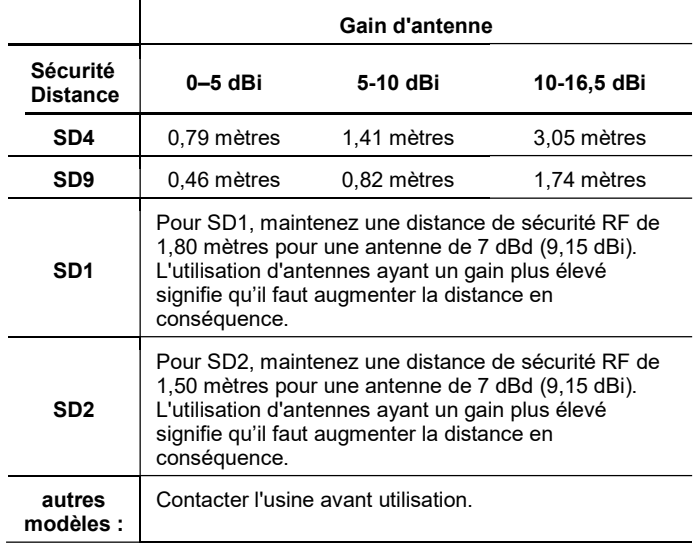

### Avis FCC Partie 15

Son utilisation est soumise à deux conditions : (1) cet appareil ne doit pas provoquer d'interférence dangereuse, et (2) il doit accepter toute interférence reçue, incluant une interférence qui peut provoquer un fonctionnement non souhaité. Toute modification ou tout changements non autorisés, apportés à ce périphérique sans l'approbation expresse du fabricant, peut annuler l'autorité conférée à l'utilisateur pour faire fonctionner ce périphérique. De plus, ce périphérique est conçu pour être utilisé uniquement lorsqu'il est installé conformément aux instructions exposées dans ce manuel. Le non-respect de ces instructions peut annuler l'autorité conférée à l'utilisateur pour faire fonctionner ce périphérique.

### Notification d'Industrie Canada

Cet appareil numérique de classe A est conforme à la norme canadienne ICES-003.

### Modifications :

Toute modification apportée à ce périphérique sans être approuvée par GE MDS LLC Inc. peut annuler l'autorité conférée à l'utilisateur pour faire fonctionner cet équipement.

#### Précautions de service

Lors de l'entretien d'équipements sous tension, assurez-vous de porter un Équipement de protection individuelle (EPI) approprié. Lors d'un entretien interne, il est possible que des objets entrent accidentellement en contact avec les composants ou les court-circuitent, et l'EPI approprié réduira ou diminuera la gravité de blessures potentielles. Lors de l'entretien de radios, toutes les réglementations sur le lieu de travail et autre normes applicables pour les travaux sous tension doivent être suivies afin de garantir la sécurité personnelle.

### Révision et précision du manuel

Ce manuel a été préparé pour couvrir une version spécifique du code micrologiciel. En conséquence, certains écrans et fonctionnalités peuvent différer de l'unité réelle avec laquelle vous travaillez. Même si tous les efforts raisonnables ont été réalisés pour garantir la précision de cette publication, des améliorations de produits peuvent également entraîner

des différences mineures entre le manuel et le produit qui vous est envoyé. Si vous avez des questions supplémentaires ou si vous avez besoin d'une spécification exacte pour un produit, contactez GE MDS à l'aide des informations figurant au dos de ce guide. En outre, les mises à jour du manuel sont disponibles sur notre site Web www.gemds.com

### Informations sur les déchets de l'équipement

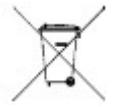

La fabrication de cet équipement a nécessité l'extraction et l'utilisation de ressources naturelles. Une élimination incorrecte peut contaminer l'environnement et présenter un risque pour la santé dû à la présence de substances dangereuses qu'il contient. Pour éviter la propagation de

ces substances dans notre environnement et pour limiter la demande en ressources naturelles, nous vous encourageons à utiliser les systèmes de recyclage appropriés pour l'élimination. Ces systèmes réutilisent ou recyclent de manière adaptée la plupart des matériaux présents dans le produit. Contactez GE MDS ou votre fournisseur pour de plus amples informations sur l'élimination appropriée de cet équipement.

Élimination de la batterie —Ce produit peut contenir une batterie. Dans l'Union Européenne, les batteries doivent être éliminées correctement, et ne pas être jetées avec les déchets ménagers non triés. Voir la documentation sur le produit pour des informations spécifiques sur la batterie. Les batteries sont marquées d'un symbole, lequel peut inclure des lettres pour indiquer la présence de cadmium (Cd), de plomb (Pb) ou de mercure (Hg). Pour un recyclage approprié, renvoyez la batterie à votre fournisseur ou à un point de collecte agréé. Pour plus de détails, consultez les pages suivantes : www.weeerohsinfo.com.

#### Fiches de données test sur les produits

Les Fiches de données test sur les produits, indiquant les résultats des tests d'origine en usine pour cette unité, sont disponibles sur demande auprès du Directeur qualité de GE MDS. Contactez l'usine à l'aide des informations au dos de ce manuel. Les numéros de série doivent être fournis pour chaque produit pour lesquels vous désirez une Fiche de données de test.

#### Notification CSA/États-Unis

Ce produit est homologué pour être utilisé dans des endroits dangereux de Classe 1, Division 2, Groupes A, B, C et D. Ces endroits sont définis dans l'article 500 de la publication NFPA 70 de la National Fire Protection Association (NFPA), également connue sous le nom de National Electrical Code. L'émetteur-récepteur a été homologué pour une utilisation en milieu dangereux par l'Association canadienne de normalisation (CSA) qui émet également la marque d'homologation américaine (CSA/US). La Certification CAS est conforme à la norme CSA STD C22.2 N° 213-M1987.

Conditions d'homologation par la CSA : L'émetteur-récepteur n'est pas acceptable comme unité indépendante pour être utilisé dans les endroits dangereux décrits ci-dessus. Il doit être soit monté à l'intérieur d'un autre équipement certifié pour les endroits dangereux, soit installé selon les directives, ou les conditions d'homologation, telles qu'elles sont définies par les organismes d'homologation. Ces conditions d'homologation sont les suivantes : L'émetteur-récepteur doit être monté dans un boîtier séparé, adapté à l'application prévue. Le câble de l'antenne, le câble d'alimentation CC et le câble de l'interface doivent être acheminés dans un conduit, conformément au National Electrical Code. L'installation, l'utilisation et la maintenance de l'émetteur-récepteur doivent être conformes au manuel d'installation de l'émetteur-récepteur et au National Electrical Code. Le sabotage ou le remplacement de composants non autorisés par le fabricant peuvent nuire à l'utilisation sûre de l'émetteurrécepteur dans des endroits dangereux, et peuvent annuler l'homologation. Un connecteur d'alimentation avec des vis de retenue, tel que fourni par GE MDS, doit être utilisé.

Avis sur le marquage CE et la Directive sur les équipements radio (RED) (s'applique pour sélectionner uniquement les bandes du produit SD04)

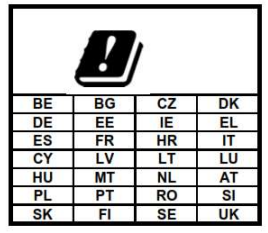

Un produit marqué CE respecte la Directive sur les équipements radio de l'Union Européenne 2014/53/EU.

Les produits GEMDS emploient une gamme de technologies et de fréquences sans fil. Ils peuvent inclure les fréquences M2M cellulaire, Wi-Fi et de radio à bande étroite sous licence. L'utilisateur est responsable d'assurer que les licences de spectre appropriées sont obtenues pour toutes les utilisations sous licence, que les SIM des opérateurs sont

autorisées pour le M2M cellulaire, et que le gain d'antenne approprié est utilisé pour respecter la réglementation locale.

Mise en garde concernant les endroits dangereux

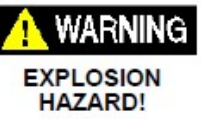

AVERTISSEMENT! RISQUE D'EXPLOSION ! Ne débranchez pas le matériel, sauf si le courant est éteint ou si vous êtes sûr que la zone est sans danger. Reportez-vous aux Articles 500 à 502 du National Electrical Code (NFPA 70) pour

de plus amples informations sur les endroits<br>dangereux et les méthodes de câblage de Division 2 homologuées.

AUCUNE PIÈCE RÉPARABLE PAR L'UTILISATEUR À L'INTÉRIEUR !

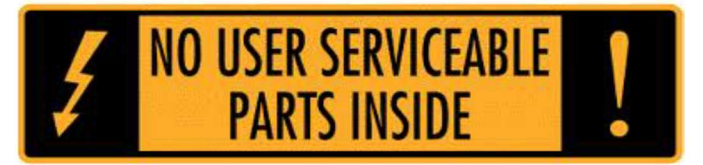